# **Total Commander versie 9**

werk in uitvoering of …

## Rein de Jong

Er is een nieuwe versie van Total Commander in de maak. Op het moment van schrijven was bèta 17 net uit. Naar mijn idee kan het niet lang meer duren voordat de releaseversie gereed is.Total Commander kan worden gebruikt als een vervanger voor de Verkenner. Door het opsplitsen van het beeld in twee vensters is het simpel om bestanden van het ene naar het andere venster te kopiëren.

1

Ĥ

Het programma is echter tot veel meer in staat, zoals het zoeken, tonen en aanpassen van bestanden, het uitgebreid hernoemen van bestanden en het synchroniseren van mappen. Er is ook een ingebouwde FTP(s)‐cliënt aanwezig. De functies van Total Commander kunnen worden uitgebreid met een groot aantal plug‐ins. Het is een mooi, compact programma dat ook zonder installatie gebruikt kan worden. Het is een‐ voudig overal te gebruiken. Zelf heb ik het altijd op een USB‐ stick tot mijn beschikking.

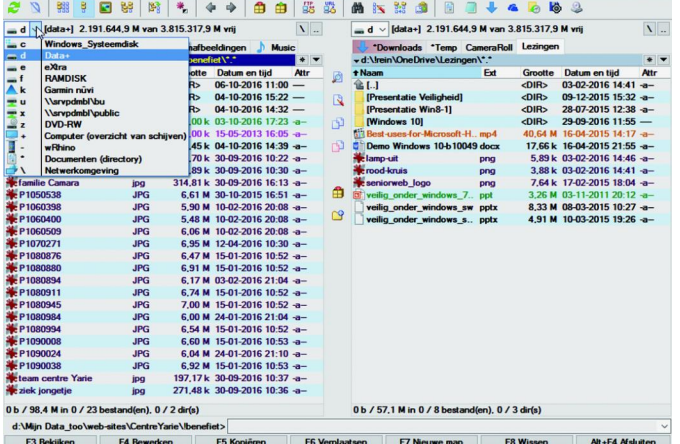

*Het hoofdscherm van TC 9*

## **De belangrijkste functies van Total Commander**

- Uitgebreide zoekfunctionaliteit waaronder: bestandsgrootte, gewijzigd sinds, dubbele bestanden. • Bestandsvergelijking (met editorfunctie).
- 
- Directory's synchroniseren.
- 'Snel tonen'‐venster met bitmapdisplay.
- Ondersteuning van de compressieformaten ZIP, ARJ, LZH, RAR, UC2, TAR, GZ, CAB, ACE aan te vullen met plug‐ins.
- Ingebouwde FTP‐cliënt FXP (server2server) en HTTP‐proxy.
- Uitgebreide hernoemfunctionaliteit.
- Interface met tabbladen, historieknop en favorietenknop.
- Vele eigen instelmogelijkheden voor kleur, eigen kolom‐ men, pictogrammen.
- Eigen editor in de bestandsvergelijking.
- Splitsen en combineren van bestanden.

## Wat is er nieuw?

In versie 9 zien we een groot aantal uiterlijke aanpassingen die de toch wel antieke interface van Total Commander op‐ frissen. Ik kan niet echter nog niet zeggen dat de vernieu‐ wing eraf spat. Daar is meer voor nodig.

De maker, Christian Ghisler, is van het functionele, niet van uiterlijkheden. Vanaf hier duid ik Total Commander verder aan als TC.

De belangrijkste vernieuwingen noem ik hieronder. Wil je een compleet overzicht, kijk dan op mijn website 1 .

#### **Gebruikersinterface**

Meest opvallend is de verticale knoppenbalk tussen de vensters. Deze kan naar eigen inzicht worden aangepast in het menu *Configuratie > Opties > Indeling.*

Deze knoppenbalk is vooral makkelijk om opdrachten te plaatsen die acties ondersteunen die beide vensters betref‐ fen, zoals kopiëren en verplaatsen. Je zou ook kunnen den‐ ken aan de directory's synchroniseren en bestanden op

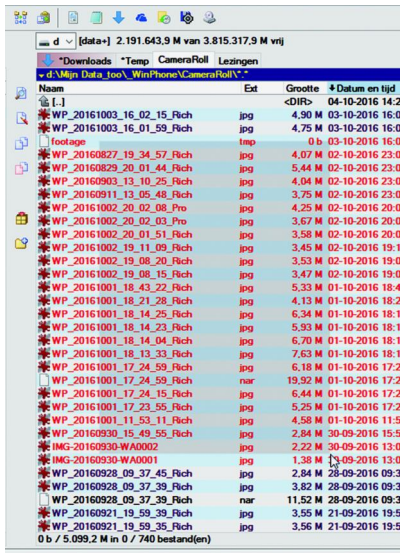

inhoud vergelijken. (zie afbeelding 3). Naast de bekende se‐ lectiemethoden met de rechtermuisknop, kun je nu ook kiezen om het selecteren analoog aan de Ver‐ kenner te doen door de linkermuisknop in te drukken en dan een rechthoek om de te selecteren mappen en bestanden te trekken. Dit wordt 'elastisch selecteren' genoemd. Het is in te stellen via *Configuratie > Opties > Werking.* Zelf blijf ik de Norton‐

methode gebruiken. Dat is selecteren door de rechtermuisknop in

te drukken en dan over de bestanden te bewegen. Kies je hiervoor, dan volgt pas na een seconde het contextmenu.

Alt+F4 Afslu

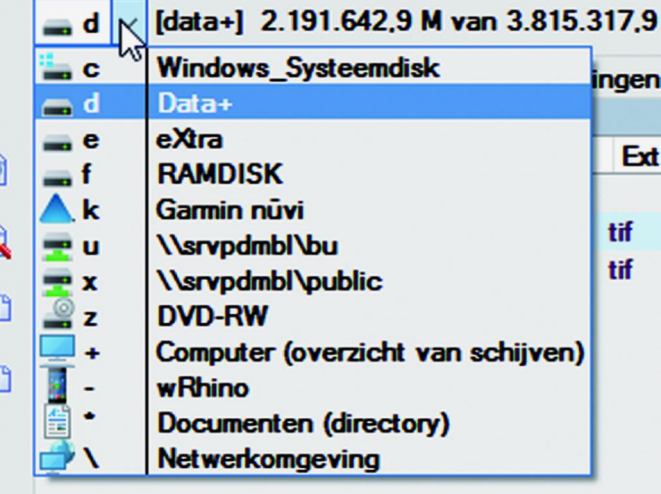

**Afbeelding 3**

Heel fijn is het dat apparaten die zich in de Verkenner tonen zonder schijfletter, zoals smartphones en fototoestellen, nu ook zichtbaar zijn in TC. Je kunt ze terugvinden via het schijfselectiemenu (Alt+F1/F2).

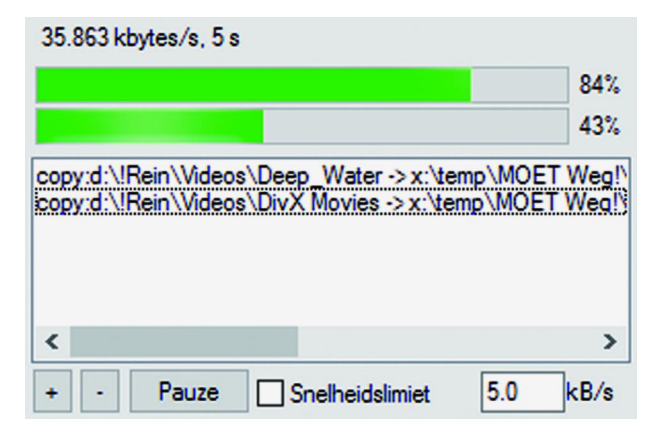

Wanneer je bestandsoperaties (F5/F6 > F2) in de achtergrond (in een apart draadje) gebruikt voor het kopiëren en ver‐ plaatsen, dan zie je nu een extra voortgangsbalk voor het hele kopieerproces naast de balk die de voorgang per be‐ stand toont. Dat geeft een betere indicatie voor de duur van het proces. Of het wordt getoond, is afhankelijk van het ge‐ bruikte medium en het bestandssysteem.

#### Bestandsoperaties

Net zoals in de Verkenner kan TC met F2 een bestand her‐ noemen. Wil je meerdere bestanden in een map afzonderlijk hernoemen, dan hoef je niet meer elk bestand apart te selecteren en dan op F2 te drukken, maar kun je na de eerste hernoeming springen naar het volgende/vorige bestand met behulp van pijl omlaag/omhoog.Kopiëren (F5) en verplaatsen (F6) van bestanden toont al langer een menu. Nieuw daarin is dat er een afrolmenu is, waarin alle open tabbladen en mappen van het doelvenster staan, zodat deze eenvoudig geselecteerd kunnen worden.

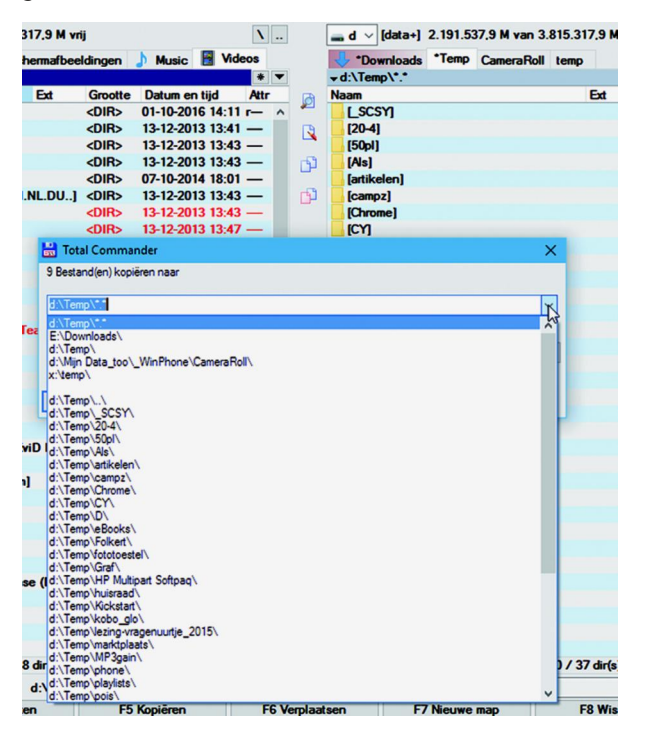

Ook kun je de open mappen en tabbladen van het bronven‐ ster kiezen door middel van Shift+F5/F6.

Bij het kopiëren kun je ervoor kiezen lege mappen over te slaan door het toevoegen van de tekst \*\*\ op de regel 'alleen bestanden van dit type' in het kopieervenster.

## **SoftwareBus**

#### **Inpakkers**

De ingebouwde ZIP‐uitpakker ondersteunt nieuwe compres‐ siemethoden, waaronder XZ (methode 95). Daarnaast is on‐ dersteuning ingebouwd voor een aantal populaire cloud‐ diensten die de specificatie van de ZIP‐bestanden niet volledig ondersteunen, zoals ownCloud en Dropbox.

#### **Zoekfunctie**

TC ondersteunt de 'Everything'‐tool om het zoeken op NTFS‐ schijven en sommige netwerkshares te versnellen. Everything is een zoekinstrument en zoekindex voor het NTFS‐bestands‐ systeem. Everything moet worden geïnstalleerd en geladen. TC helpt je daarbij. Het verbaasde mij zo snel als het in‐ dexeren zich voltrok. Het is een aanrader om zo het zoeken substantieel te versnellen.

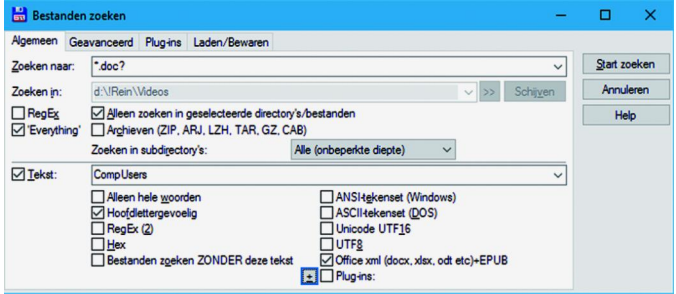

Het zoeken naar tekst is verder uitgebreid. Je kunt nu onder meer gebruik maken van inhoud‐plug‐ins in het hoofdzoek‐ venster. Ook is het gebruik van reguliere expressies uitge‐ breid. Er kan nu in het zoekresultaat worden gezocht wan‐ neer deze is bewaard in de bestandslijst of in een selectie daarvan. Denk hierbij aan het eerst zoeken op de aanwezig‐ heid van 'kerst' in de bestandsnaam en vervolgens op jaartal en/of de tekst 'diner' in de bestanden.

#### **Vergelijken op inhoud**

Aanvankelijk werd alle tekst getoond en moest je bladeren naar de verschillen. Nu kun je ook alleen de verschillen to‐ nen, met een paar extra regels boven en onder de verschil‐ len om de context aan te geven. Ook dan heb je de moge‐ lijkheid in de getoonde regels wijzigingen aan te brengen.

## Uitgebreid hernoemen

Een veelgenoemde wens was om muziek en films te hernoe‐ men en daarbij gebruik te maken van bovenliggende mappen. Vaak was muziek gestructureerd, bv.: \Phil Collins\Testify\01‐ Wake up call.mp3. Je kunt nu de hernoemfunctie van TC ge‐ bruiken om de bestanden te hernoemen naar: \Phil Collins\_01‐ Testify Wake up call.mp3. Daarvoor zijn er nieuwe knoppen om extra velden in de naam te voegen. Naast het genoemde voorbeeld zijn er nog legio andere mogelijkheden.

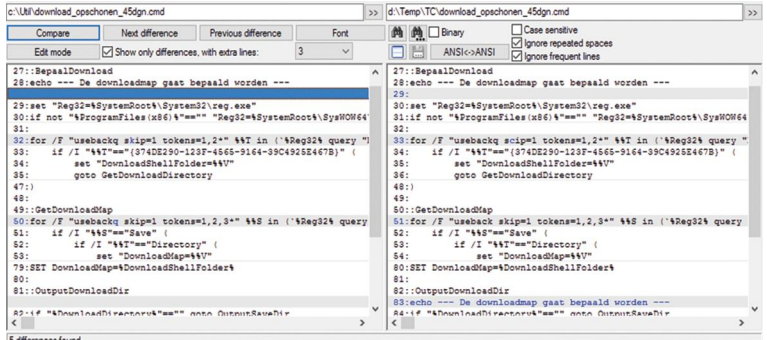

Er zijn ook extra mogelijkheden om een bereik aan te geven. Bv. het aantal posities vanaf het einde van de bestandsnaam. Maar ook de mogelijkheid om een deel van de naam van bo‐ venliggende mappen te kiezen (vader en grootvader). En … mocht je fouten maken, dan is het goed om te weten

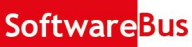

dat het hernoemen tot twintig operaties ongedaan gemaakt kan worden.

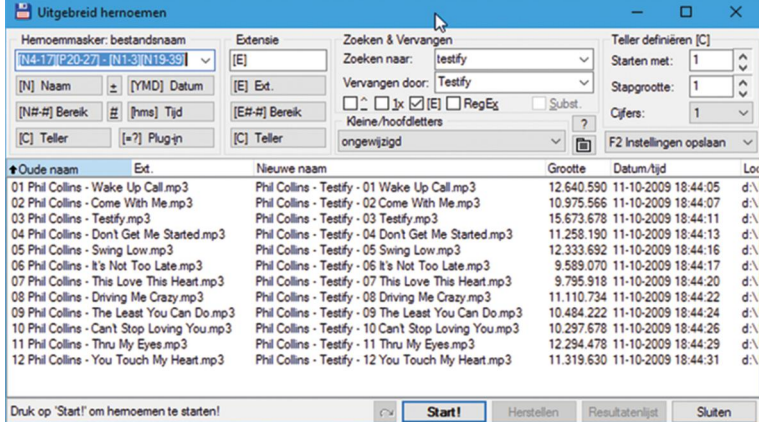

#### Viewer

Het voorbeeldvenster dat zich met Ctrl+Q in het andere ven‐ ster toont kan met Ctrl+Shift+Q in een apart venster worden geopend. De inhoud wordt automatisch ververst wanneer een ander bestand wordt gekozen. Het aantal formaten dat met de interne viewer wordt getoond, is aanzienlijk uitge‐ breid. Voor andere formaten dan de standaard, kun je vaak plug‐ins voor TC downloaden.

## Overige mogelijkheden

TC kan nu via het Helpscherm op updates zoeken. Doe je dat? Dan wordt gevraagd of je dat voortaan automatisch wilt doen. Je kunt via de instellingen kiezen of je dat alleen voor releaseversies of ook voor bètaversies wilt doen.

Verder zijn er veel nieuwe parameters beschikbaar en zijn de interne opdrachten uitgebreid.

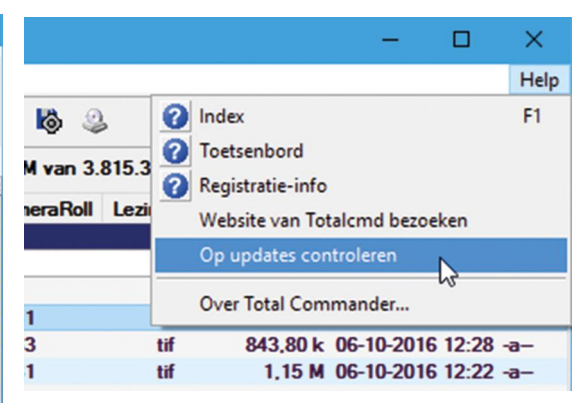

## Tot slot

Total Commander is shareware en is er in zowel een 32‐ als 64‐bits uitvoering. Je mag het gratis testen en gebruiken wanneer je vindt dat je de prijs van € 48,– niet kunt opbren‐ gen. Consequentie daarvan is dat je wel steeds de 'jukebox' voor je neus krijgt. Registratie is eenmalig. Zelf registreerde ik het twintig jaar geleden en heb daarna nimmer opnieuw hoeven te betalen!

Naast de Windows‐versie van Total Commander is er ook een kosteloze Total Commander voor Android en WindowsPhone.

#### **Links**

1 Vernieuwingen in TC versie 9 http://reindejong.nl/tc9nw Mijn eigen site http://reindejong.nl

http://reindejong.nl/tc9i